## Ark Survival Evolved Linux Server erstellen

<p>Ark Survival Evolved Linux Server unter Debian Wheezy und Debian Jessie könnt Ihr problemlos unter dieser Anleitung erstellen.</p>

Da viele noch Debian Wheezy benutzen hier eine kleine Anleitung für Ark Server Vorbereitung des Systemes.Der Server benötigt das aktuelle Package von Libc6, welches es für Wheezy allerdings nur in der Unstable Version zu bekommen ist. Das Installieren von unstable Paketen ist nicht immer der beste Weg, aber bei Libc6 kein Risiko. Unter Debian 8 ist der Schritt Libc6 weg zu lassen.

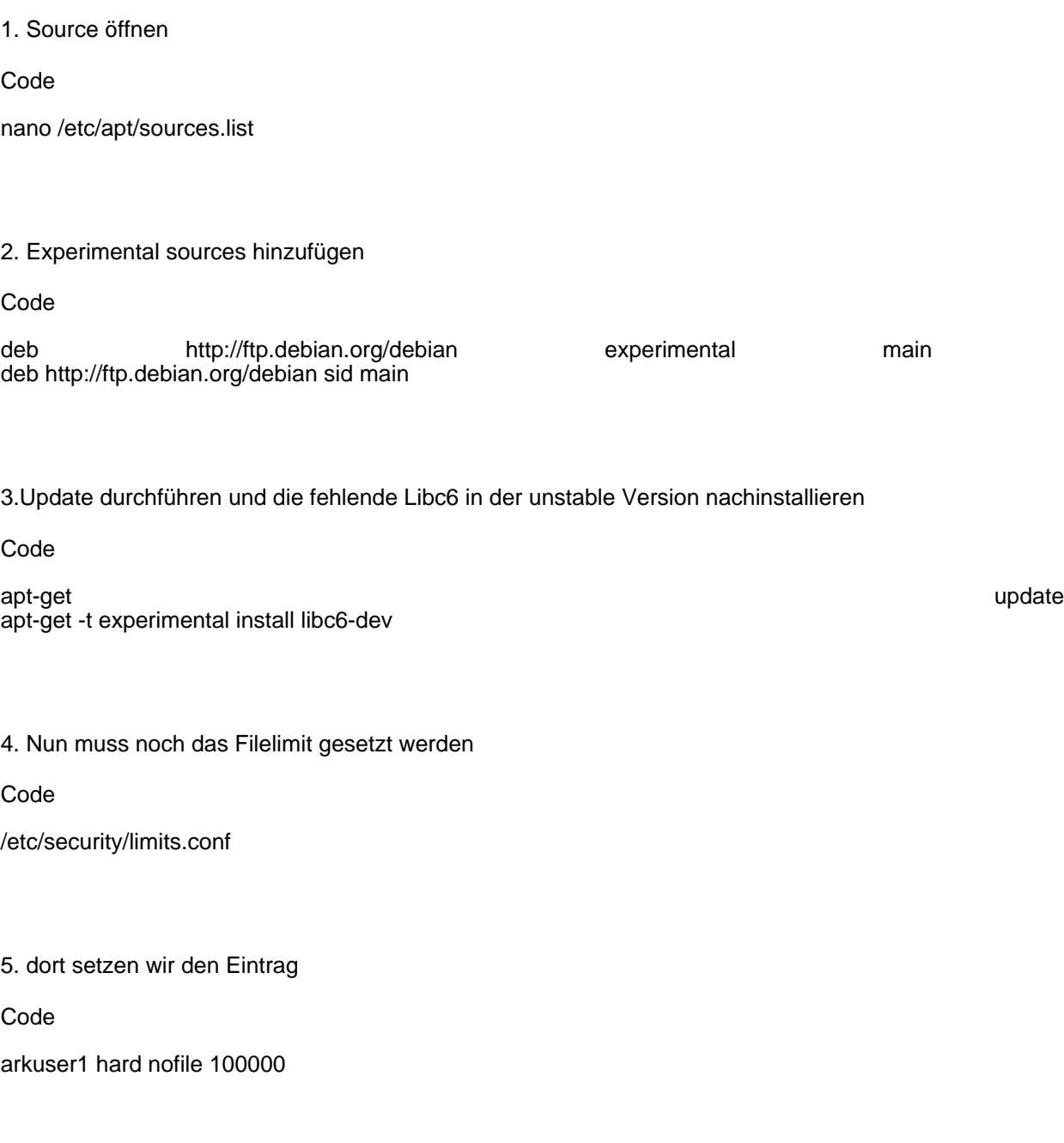

6. Den User für den Arkserver erstellen und als User einloggen:

Code

useradd -g users -s /bin/bash -m arkserver1 -d /home/arkserver1

Und nun die reine Server Install:

1. erstellen wir einen Unterordner für den Server selbst

Code

cd mkdir server

2. dann der Ordner für Steamcmd

Code

cd server and server and server and server and server and server and server and server mkdir .updater cd .updater

3. Steamcmd herunterladen und entpacken

Code

wget https://steamcdn-a.akamaihd.net/client/installer/steamcmd\_linux.tar.gz tar -xzvf steamcmd\_linux.tar.gz

4. Danach erstellen wir ein kleines Updatescript und geben ihm Ausführrechte

Code

nano updater.sh

5. Inhalt:

Da es noch keinen Anonymous Login für den Update Prozess unter Linux bei Ark Server gibt, sind die Daten Benutzer und Passwort gegen die eigenen [Steam](https://gameserveradmin.eu/lexicon/index.php?entry/3-steam/&synonym=5) Zugangsdaten zu ersetzen.

Bash

#!/bin/bash var1=\$(pwd)<br>var2=\$(pwd | awk  $-F/$  '{ sub( $\sqrt{(N\cdot 1)}$ ; print }'); STEAMEXE=steam/shealdebagging beserviourde\_install@idirectedurences80 exit

6. Nun geben wir der updater.sh Ausführrechte, und wir haben ein für immer nutzbares kleines Updatescript

Code

chmod +x updater.sh

7. dieses können wir nun ausführen mit

Code

./updater.sh

Jetzt sollte der Server heruntergeladen werden, das kann ca. 10-20 Minuten in Anspruch nehmen !

8. Sobald das beendet ist wechseln wir in den Ordner Server und erstellen ein Startscript.

Code

cd cd server and server and server and server and server and server and server and server nano ark\_run.sh

Inhalt

Bash

#!/bin/bash var=\$(pwd) ulimit -n 100000 cd **by the state of the state of the state of the state of the state of the state of the state of the state of the state of the state of the state of the state of the state of the state of the state of the state of the sta** T.**/&hslated/dismeeSeressi**onName=GamerzHost.de?ServerAdminPassword&meinPasswort?Portbg27015?Query<del>se</del>nte27016?Ma exit

9. Geben wir den Script noch Ausführrechte:

Code

chmod +x ark\_run.sh

10 nun können wir den Server starten mit

Code

./ark\_run.sh

Nun gibt es natürlich noch die möglichkeit das ganze via Screen zu handeln, da wollen wir hier aber nicht drauf eingehen.